МИНОБРНАУКИ РОССИИ ФЕДЕРАЛЬНОЕ ГОСУДАРСТВЕННОЕ БЮДЖЕТНОЕ ОБРАЗОВАТЕЛЬНОЕ УЧРЕЖДЕНИЕ ВЫСШЕГО ОБРАЗОВАНИЯ «БАШКИРСКИЙ ГОСУДАРСТВЕННЫЙ УНИВЕРСИТЕТ»

#### ИНСТИТУТ ЭКОНОМИКИ, ФИНАНСОВ И БИЗНЕСА

Актуализировано: на заседании кафедры протокол от «22» мая 2017 г. № 9 Зав. кафедрой /Р.Х.Бахитова

Согласовано: Председатель УМК института

/ Н.Г. Вишневская

#### **РАБОЧАЯ ПРОГРАММА ДИСЦИПЛИНЫ**

«Информационные системы в экономике и управлении»

Базовая часть

#### **Программа бакалавриата**

Направление подготовки 38.03.02 Менеджмент

Направленность (профиль) подготовки Менеджмент организации

> Квалификация бакалавр

Разработчик (составитель)

 $\mu$ Доцент, к. т. н., доц. Максименко З.В.

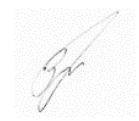

Для приема: 2016 г.

Составитель / составители: Максименко З.В.

Рабочая программа дисциплины актуализирована на заседании кафедры Математические методы в экономике протокол от «22» мая 2017 г. № 9.

Дополнения и изменения, внесенные в рабочую программу дисциплины: обновлен список рекомендованной литературы, вопросы к экзамену, профессиональные базы данных и информационные системы, утверждены на заседании кафедры математических методов в экономике протокол от «18» июня 2018 г. № 13.

Заведующий кафедрой / *М/* Вахитова Р.Х.

Дополнения и изменения, внесенные в рабочую программу дисциплины: обновленыпрофессиональные базы данных и информационные системы, утверждены на заседании кафедры математических методов в экономике протокол от «29» иая 2019 г. № 13.

Завелующий кафелрой  $\mathcal{U}$  / Бахитова Р.Х.

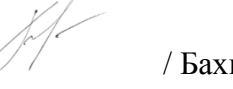

Дополнения и изменения, внесенные в рабочую программу дисциплины, утверждены на заседании кафедры

протокол №  $\frac{1}{20}$  от « $\frac{1}{20}$  г.

Заведующий кафедрой \_\_\_\_\_\_\_\_\_\_\_\_\_\_\_\_\_\_\_/ \_\_\_\_\_\_\_\_\_\_\_\_\_Ф.И.О/

Дополнения и изменения, внесенные в рабочую программу дисциплины, утверждены на заседании кафедры \_\_\_\_\_\_\_\_\_\_\_\_\_\_\_\_\_\_\_\_\_\_\_\_\_\_\_\_\_\_\_\_\_\_\_\_\_\_\_\_\_\_\_\_\_\_\_\_\_\_\_\_,

 $\frac{\text{m} \cdot \text{m}}{\text{m} \cdot \text{m}} \cdot \text{m} \cdot \text{m} \cdot \text{$ 

Заведующий кафедрой \_\_\_\_\_\_\_\_\_\_\_\_\_\_\_\_\_\_\_/ \_\_\_\_\_\_\_\_\_\_\_\_\_Ф.И.О/

# **Список документов и материалов**

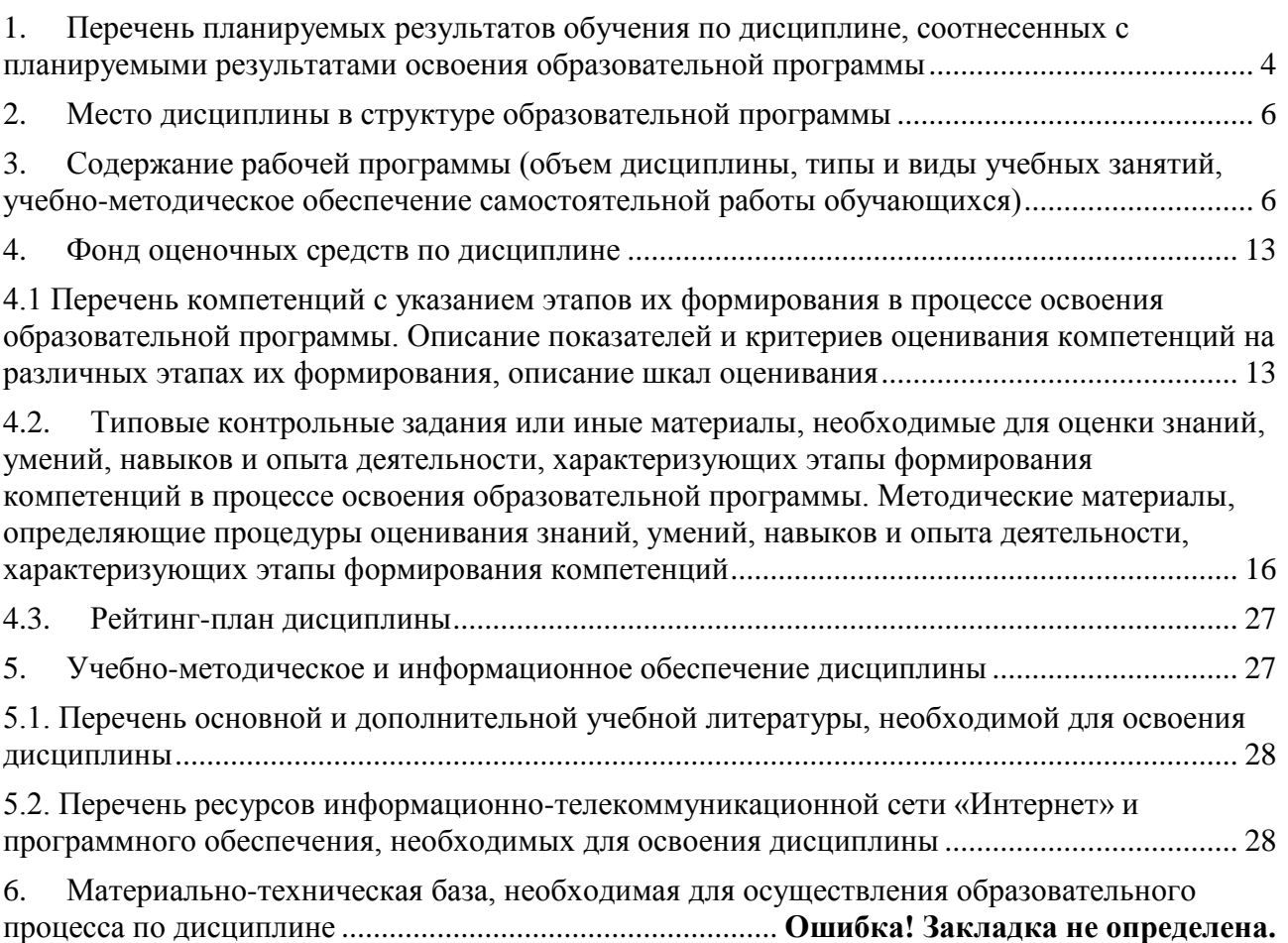

#### <span id="page-3-0"></span> $1.$ Перечень планируемых результатов обучения по дисциплине, соотнесенных спланируемыми результатами освоения образовательной программы

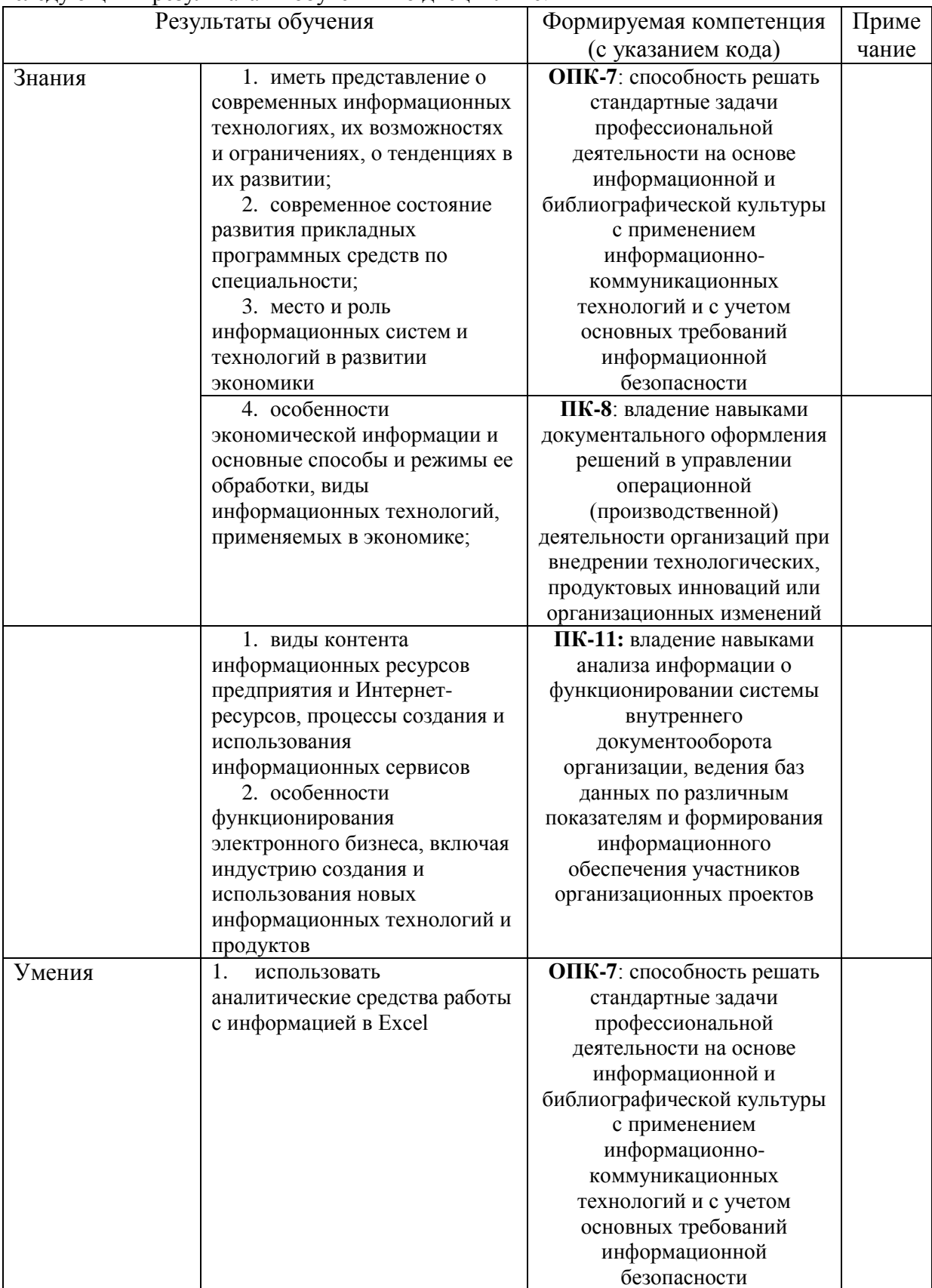

В результате освоения образовательной программы обучающийся должен овладеть следующими результатами обучения по дисциплине:

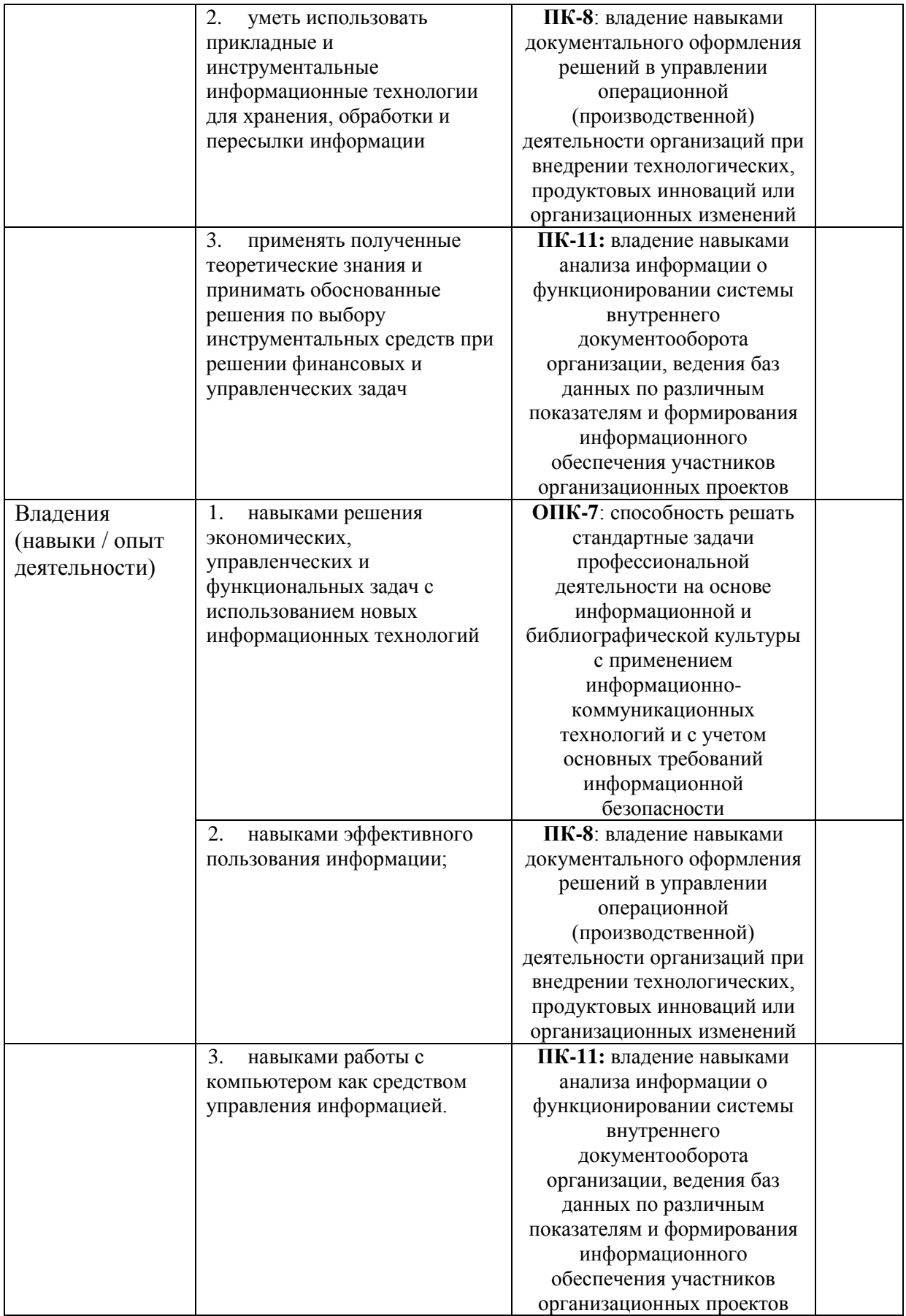

#### **2. Место дисциплины в структуре образовательной программы**

<span id="page-5-0"></span>Дисциплина «Информационные системы в экономике и управлении» относится к базовой части.

Дисциплина изучается на 3*курсе* в 5семест*ре.*

Цель изучения дисциплины: Изучение студентами основ организации современных информационных технологий и их применение в экономической и управленческой деятельности предприятий, а также формирование у студентов знаний и умений в области экономической и компьютерной подготовки, необходимых для успешного применения современных информационных технологий в сфере своей профессиональной деятельности на практике.

Для освоения дисциплины необходимы компетенции, сформированные в рамках изучения следующих дисциплин:«Информатика».

Дисциплина «Информационные системы в экономике и управлении» является необходимой для успешного прохождения практики и государственной итоговой аттестации.

#### <span id="page-5-1"></span>**3. Содержание рабочей программы (объем дисциплины, типы и виды учебных занятий, учебно-методическое обеспечение самостоятельной работы обучающихся)**

#### ФЕДЕРАЛЬНОЕ ГОСУДАРСТВЕННОЕ БЮДЖЕТНОЕ ОБРАЗОВАТЕЛЬНОЕ УЧРЕЖДЕНИЕ ВЫСШЕГО ОБРАЗОВАНИЯ «БАШКИРСКИЙ ГОСУДАРСТВЕННЫЙ УНИВЕРСИТЕТ»

# **СОДЕРЖАНИЕ РАБОЧЕЙ ПРОГРАММЫ**

#### дисциплины Информационные системы в экономике и управлении на 5 семестр очной формы обучения

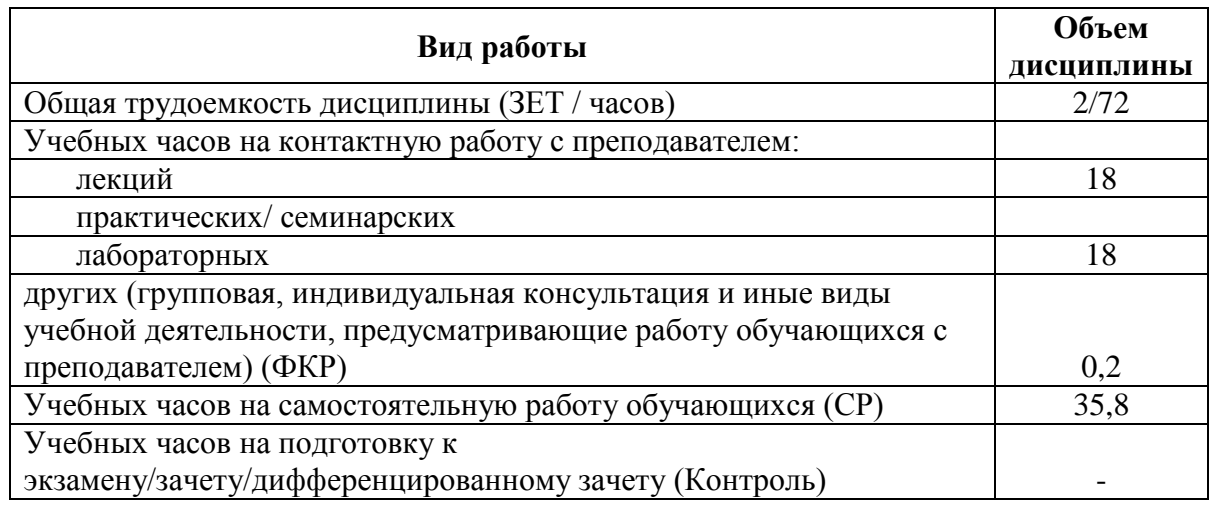

Форма(ы) контроля: Зачет5семестр

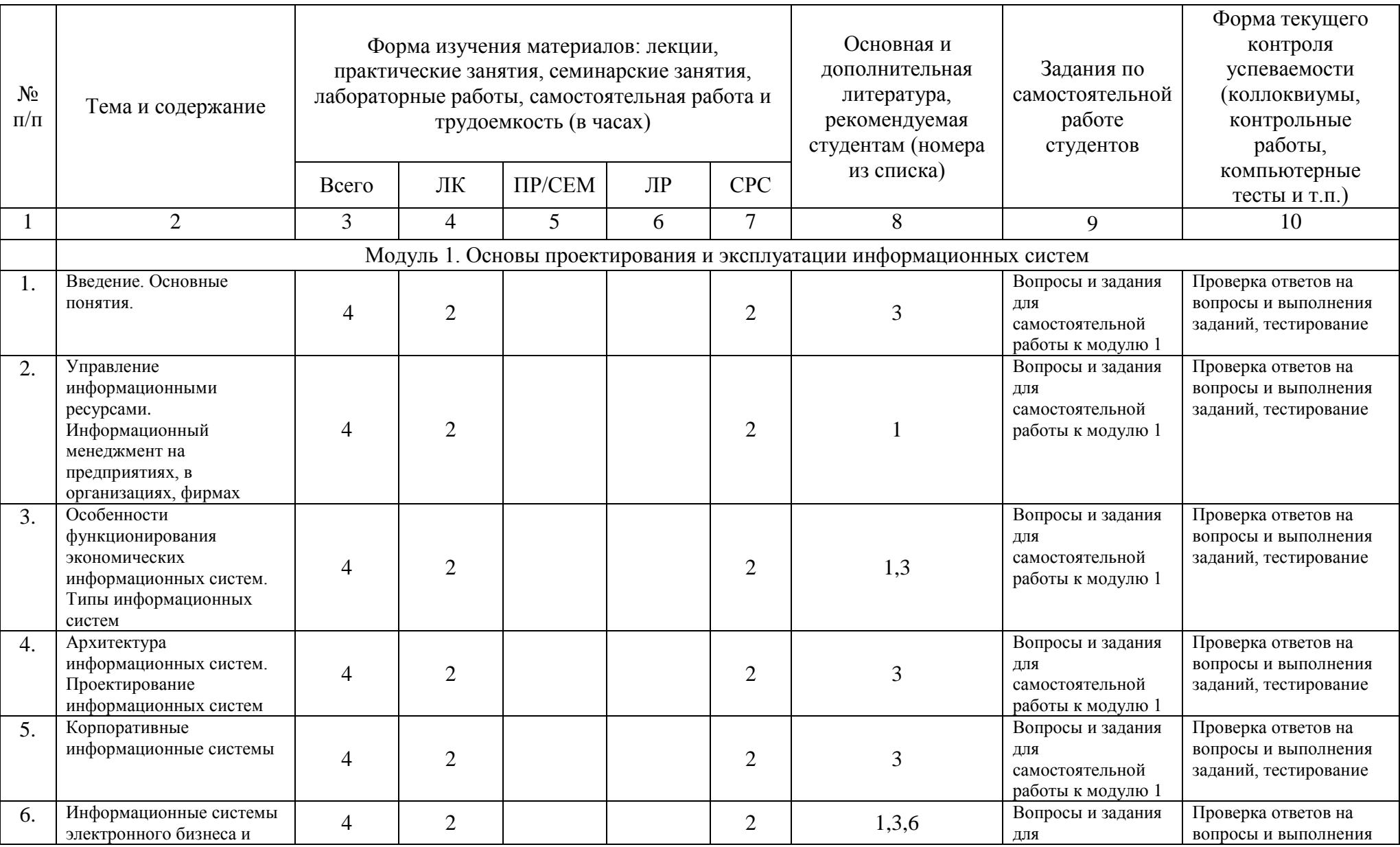

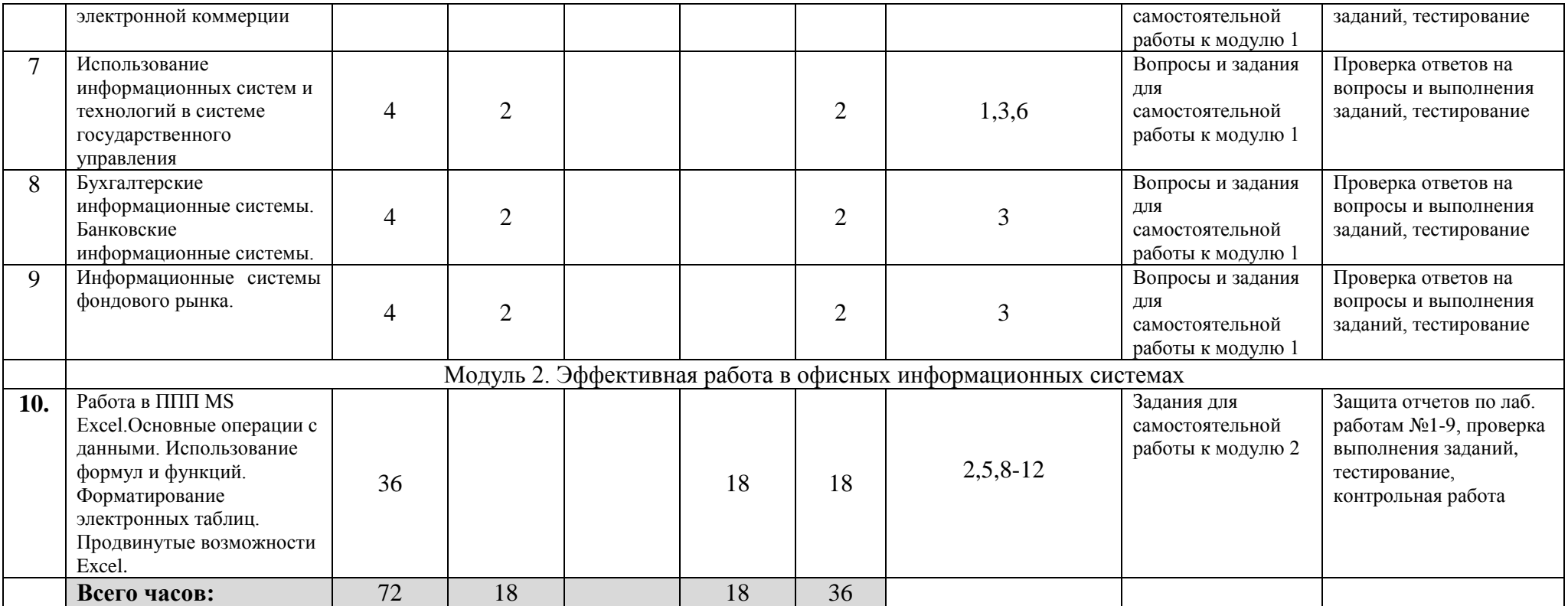

#### ФЕДЕРАЛЬНОЕ ГОСУДАРСТВЕННОЕ БЮДЖЕТНОЕ ОБРАЗОВАТЕЛЬНОЕ УЧРЕЖДЕНИЕ ВЫСШЕГО ОБРАЗОВАНИЯ «БАШКИРСКИЙ ГОСУДАРСТВЕННЫЙ УНИВЕРСИТЕТ»

# **СОДЕРЖАНИЕ РАБОЧЕЙ ПРОГРАММЫ**

#### дисциплины Информационные системы в экономике и управлении на 3 курс заочной формы обучения

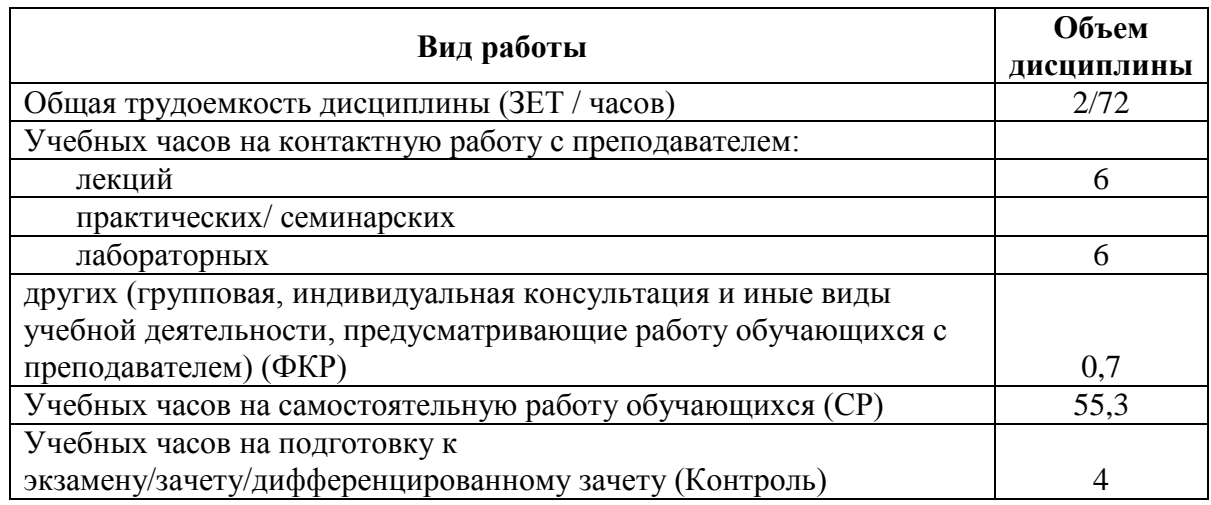

Форма(ы) контроля: Зачет 6 семестр

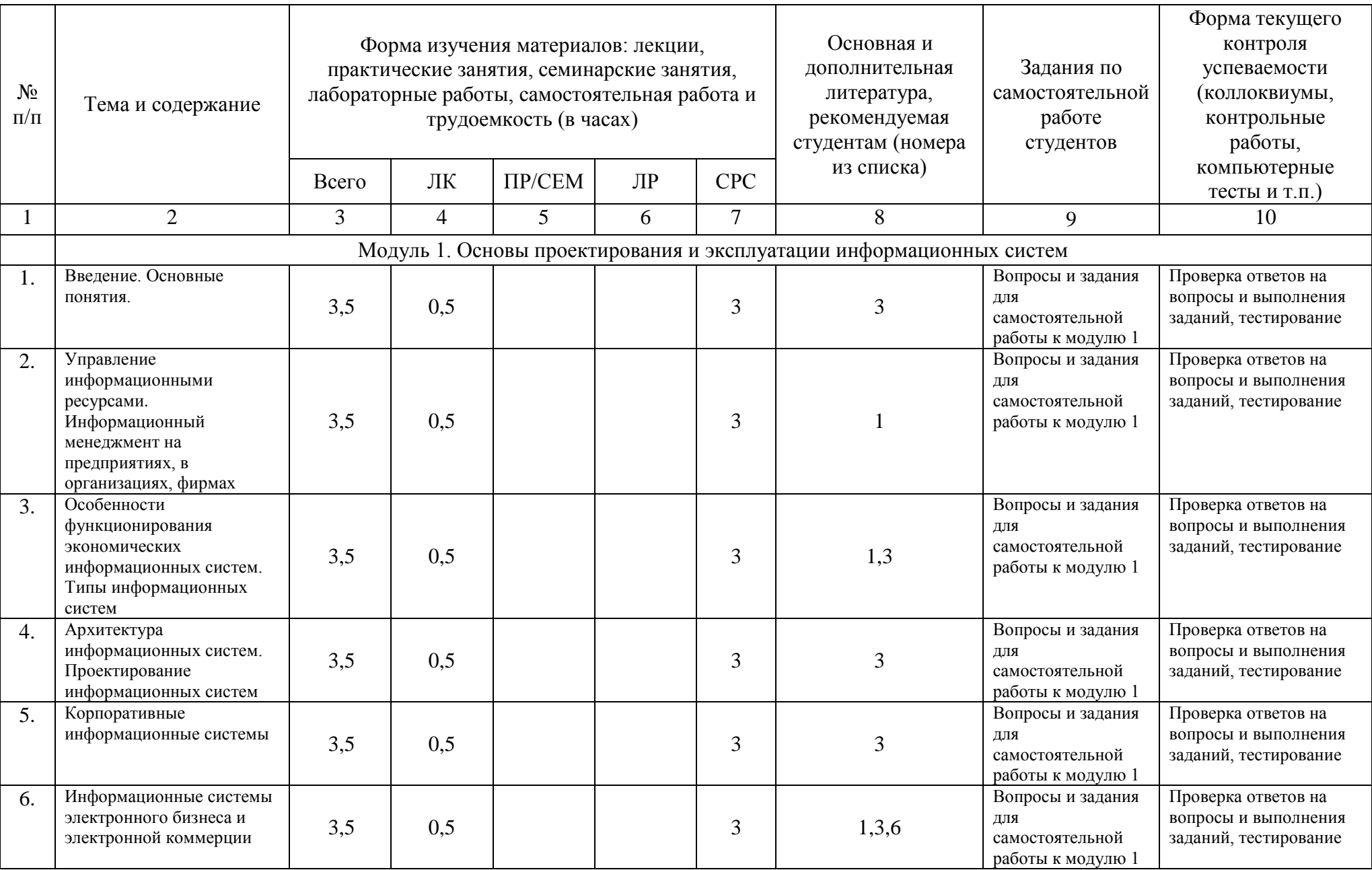

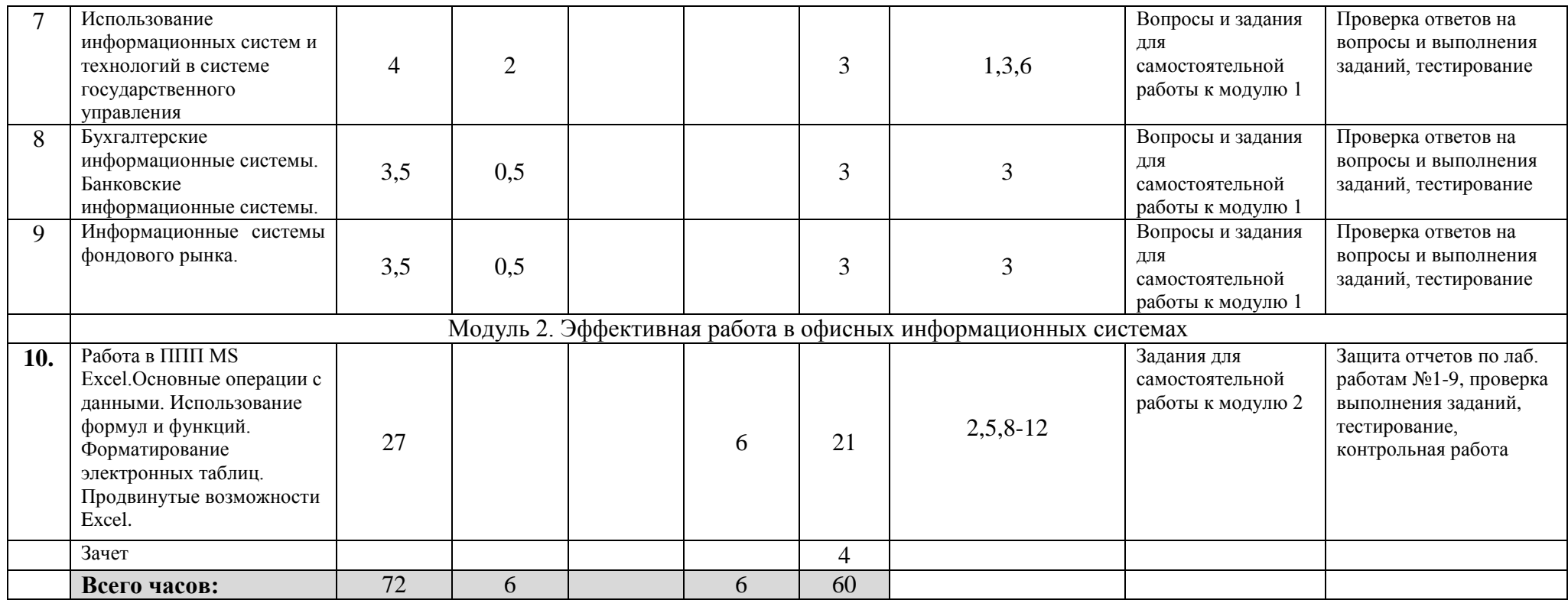

#### $\overline{4}$ . Фонд оценочных средств по дисциплине

#### 4.1 Перечень компетенций с указанием этапов их формирования в процессе освоения образовательной программы. Описание показателей и критериев оценивания компетенций на различных этапах их формирования, описание шкал оценивания

ОПК-7: способность решать стандартные задачи профессиональной деятельности на основе информационной и библиографической культуры с применением информационно-коммуникационных технологий и с учетом основных требований информационной безопасности

<span id="page-12-1"></span><span id="page-12-0"></span>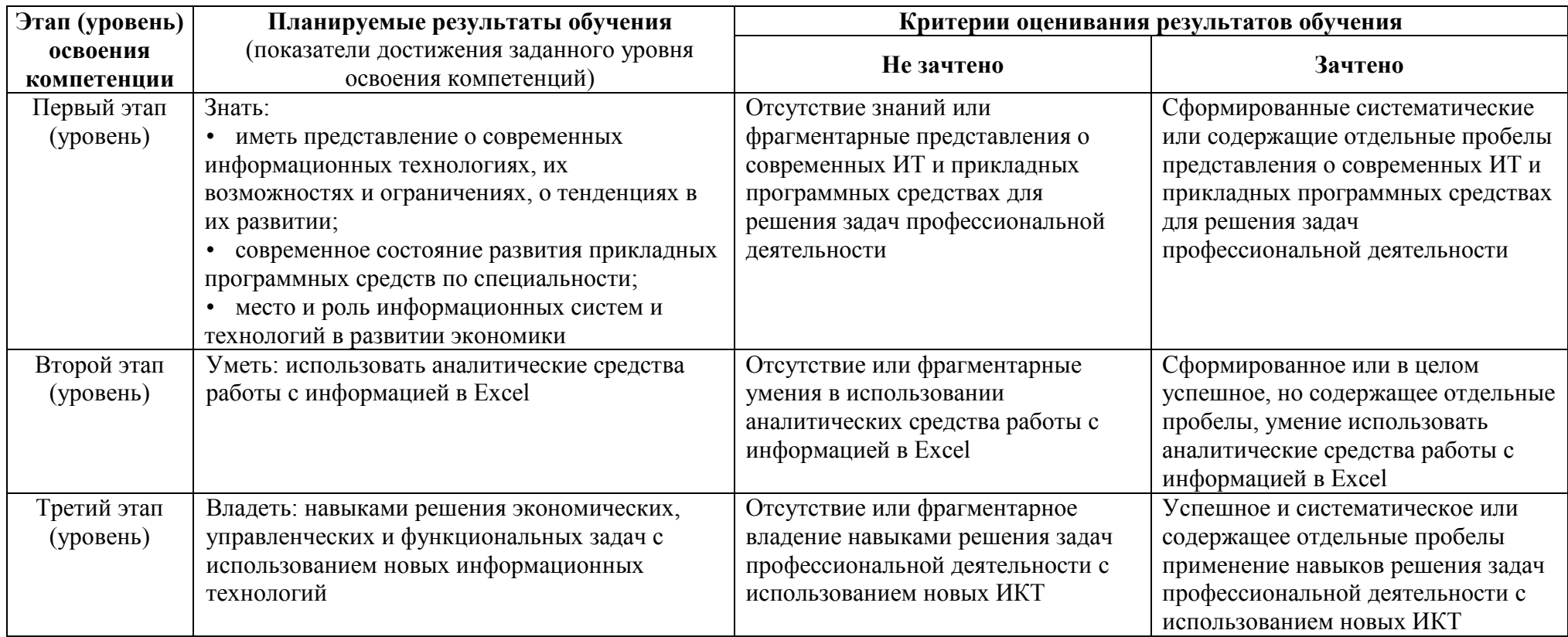

ПК-8: владение навыками документального оформления решений в управлении операционной (производственной)<br>деятельности организаций при внедрении технологических, продуктовых инноваций или организационных изменений

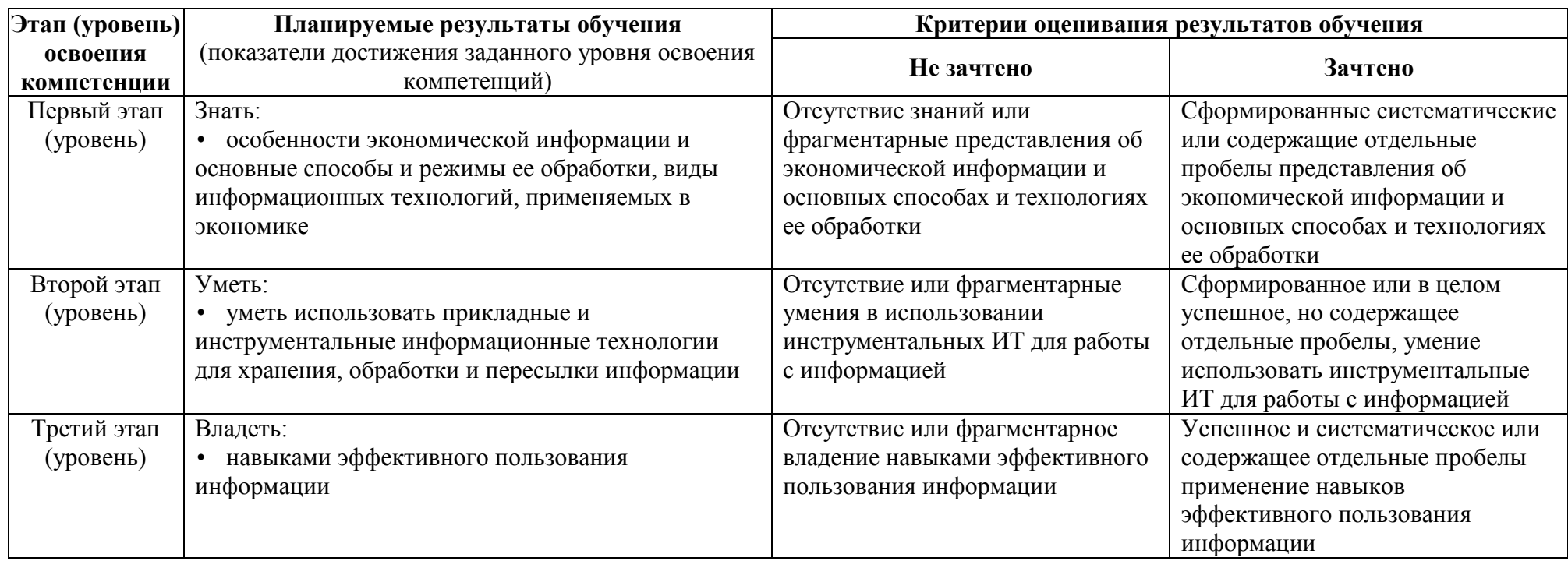

ПК-11: владение навыками анализа информации о функционировании системы внутреннего документооборота организации, ведения баз данных по различным показателям и формирования информационного обеспечения участников организационных проектов

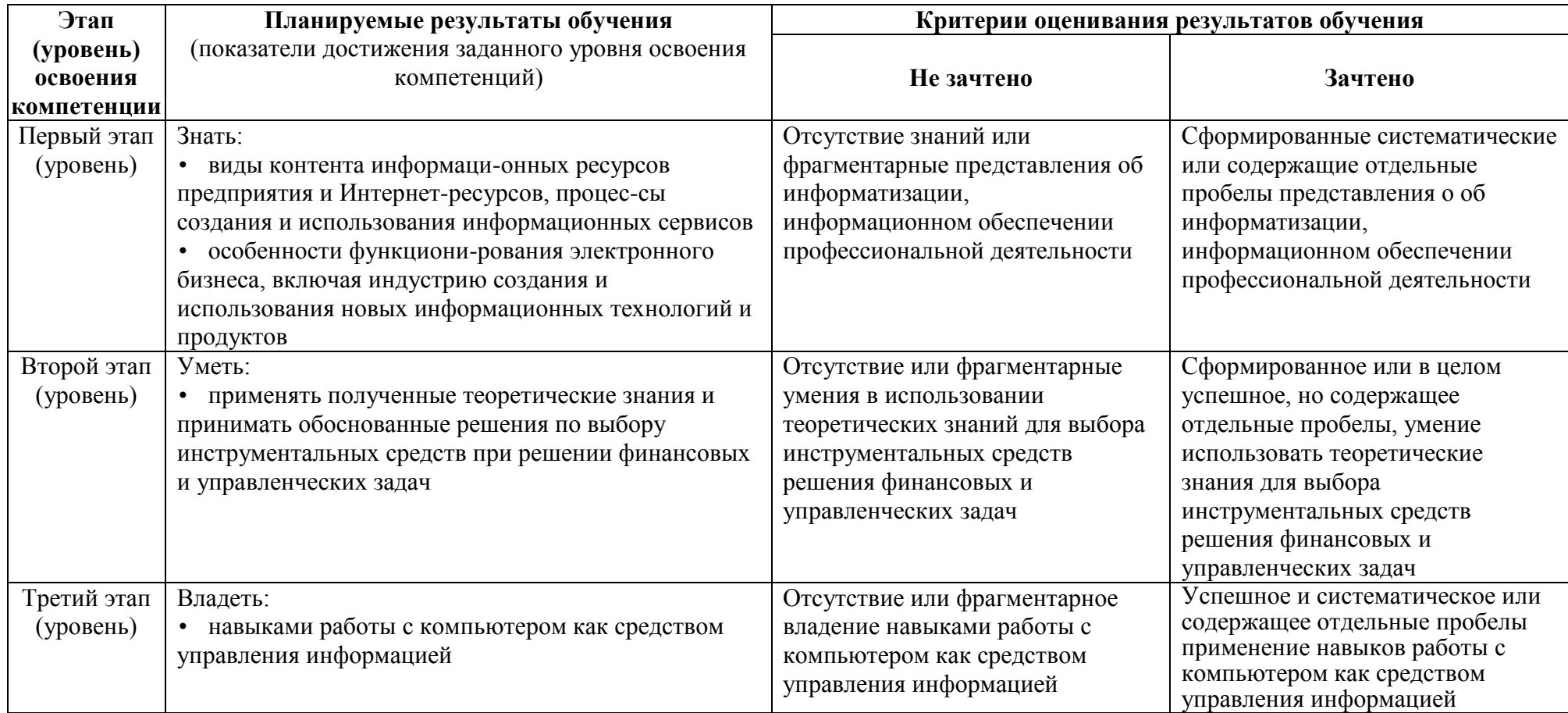

Показатели сформированности компетенции:

Критериями оценивания являются баллы, которые выставляются преподавателем за виды деятельности (оценочные средства) по итогам изучения модулей (разделов дисциплины).

Шкалы оценивания: оценка «зачтено» выставляется бакалавру, если он набрал в сумме по результатам текущего и рубежного контроля не менее 60 баллов, причем баллы рубежного контроля добавляются только в том случае, если студент набрал за текущий контроль более 20 баллов, в противном случае бакалавру выставляется оценка «не зачтено».

#### <span id="page-15-0"></span>**4.2.Типовые контрольные задания или иные материалы, необходимые для оценки знаний, умений, навыков и опыта деятельности, характеризующих этапы формирования компетенций в процессе освоения образовательной программы. Методические материалы, определяющие процедуры оценивания знаний, умений, навыков и опыта деятельности, характеризующих этапы формирования компетенций**

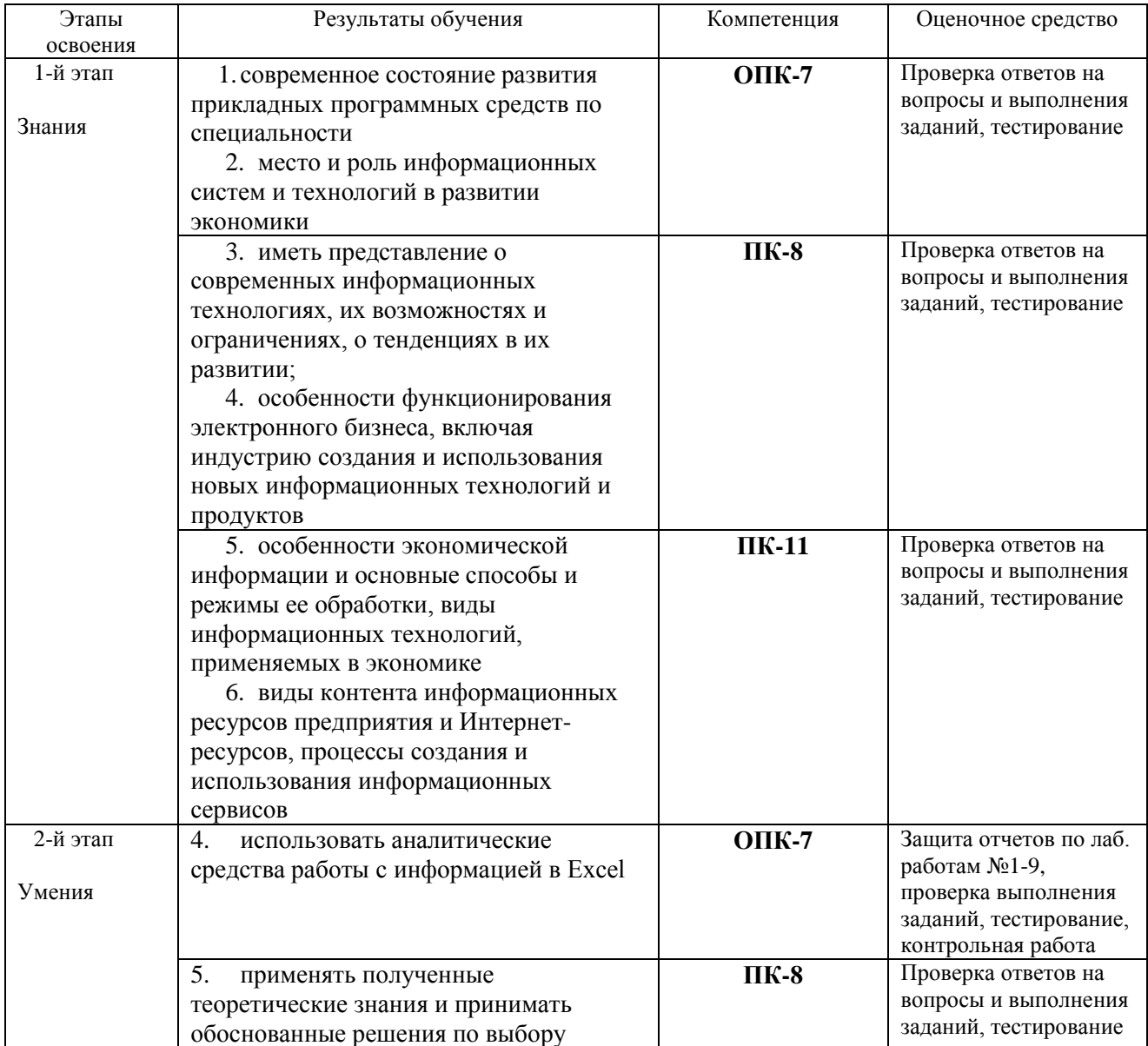

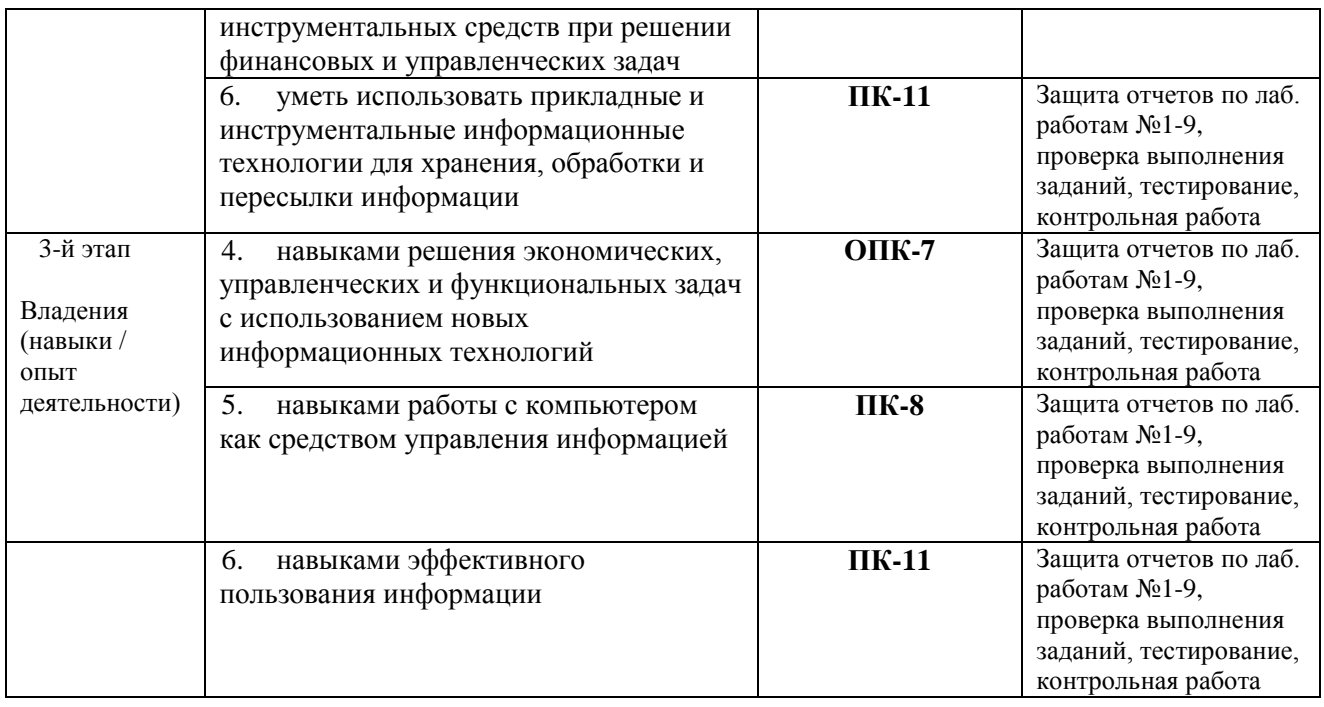

# **Вопросы и задания для самостоятельной работы**

# **Модуль 1. Основы проектирования и эксплуатации информационных систем**

Вопросы для самостоятельного изучения (подготовке к обсуждению):

- 1. «Информационное общество»: внешние и аналитические проекты 2011–2020 гг. (государственная программа).
- 2. Информатизация общества: сущность и цели.
- 3. Перспективы развития информационного рынка и информационного бизнеса в России и в мире.
- 4. Состав и классификация информационных ресурсов.
- 5. Принципы использования сети Интернет для осуществления профессиональной деятельности на финансовых рынках.
- 6. Электронные госуслуги.
- 7. Классификация информационных систем.
- 8. Обеспечивающая и функциональная части экономических информационных систем.
- 9. Области применения и примеры реализации информационных систем.
- 10.Понятие и классификация экономических информационных систем.
- 11.Информационное обеспечение систем управления предприятием.

Расчетные задания (задачи и пр.):

- 1. Проанализировать источники мировых и российских информационных ресурсов (по отраслям).
- 2. Найти или разработать методику и оценить качество информационного ресурса.
- 3. Провести анализ нескольких информационных систем.

4. Получить ЭП для Госуслуг.

# **Модуль 2. Эффективная работа в офисных информационных системах**

Пример расчетного задания (задания на контрольную работу):

Компания «Страховщик» осуществляет страховую деятельность на территории России по видам полисов, представленных на рис. 1. Каждый полис имеет фиксированную цену.

Компания имеет свои филиалы в нескольких городах (рис. 2) и поощряет развитие каждого филиала, предоставляя определенный дисконт. Дисконт пересматривается ежемесячно по итогам общих сумм договоров по филиалам.

В конце каждого месяца составляется общий реестр договоров по всем филиалам (рис. 3).

- 1. Построить таблицы (рис. 1, 2, 3).
- 2. Организовать межтабличные связи для автоматического заполнения граф реестра (рис. 3.): «Наименование филиала», «Наименование полиса», «Сумма полиса, руб.», «Сумма скидки по дисконту, руб.».
- 3. Организовать двумя способами расчет общей суммы полисов по филиалам:
	- 1) подвести итоги в таблице реестра;
	- 2) построить соответствующую сводную таблицу, предусмотрев возможность одновременно отслеживать итоги и по виду полиса.
- 4. Построить гистограмму по данным сводной таблицы.

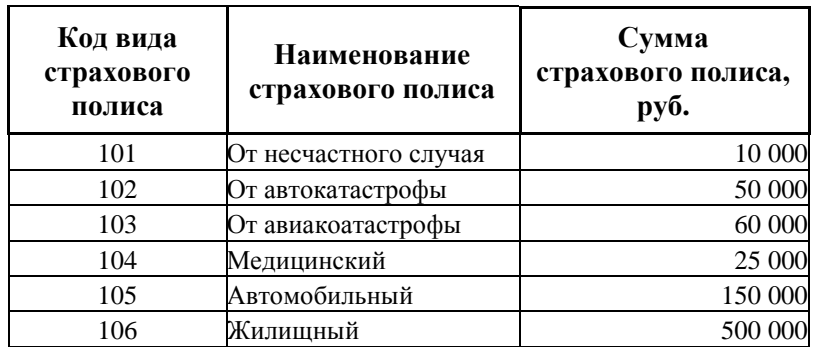

Рис. 1. Виды страховых полисов

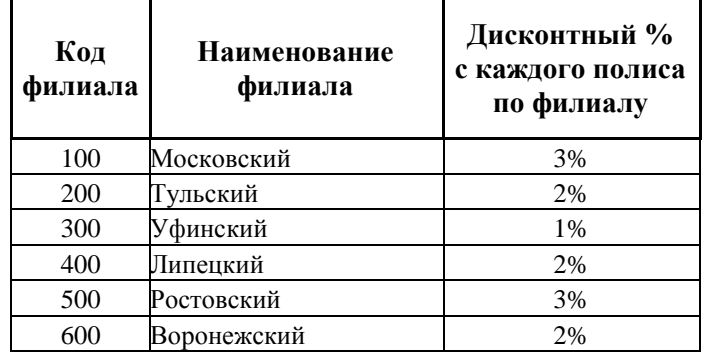

Рис. 2. Список филиалов компании «Страховщик»

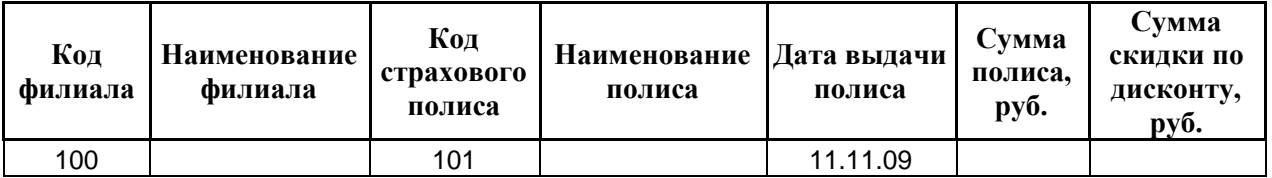

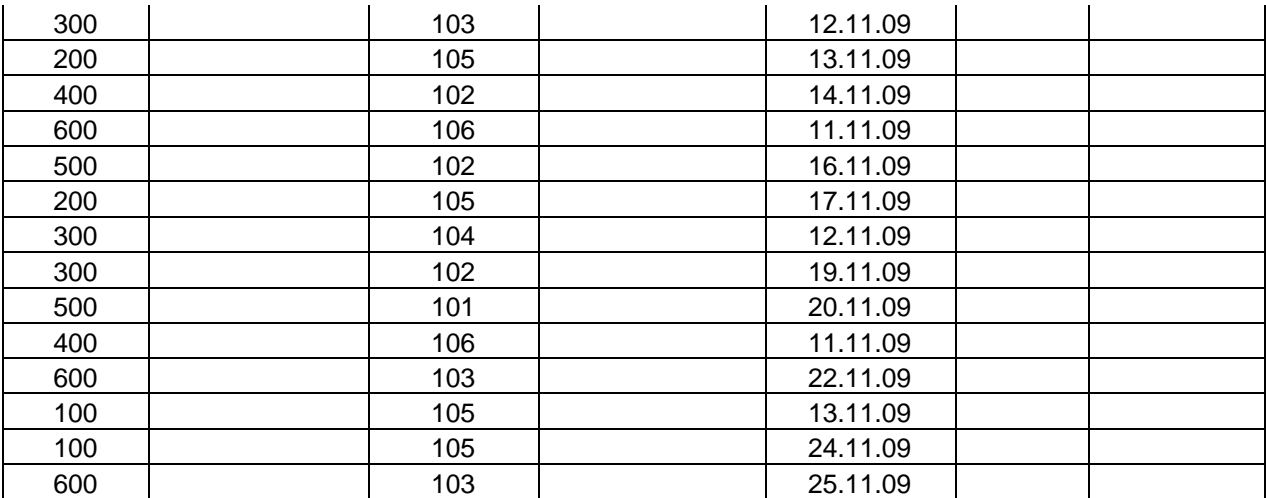

Рис. 3. Реестр договоров

#### **Оценочные материалы для лабораторных работ**

#### **Лабораторная работа №1-2. Основные операции с данными.**

**Задание:** Выполнить следующие задания по следующим темам согласно методическим указаниям:

1. Фильтрация данных. Расширенный фильтр.

2. Сортировка данных. Нестандартные и интересные способы применения.

3. Проверка данных.

4. Выпадающий список в ячейке.

**Результат выполнения:** файл Excel, сформированный студентом на ПК. К оформлению результатов предъявляются следующие требования − в файле Excel последовательно должны быть выполнены все шаги лабораторной работы.

**Критерии оценки:** максимальный балл, который бакалавр может получить за выполнение задания – **9 баллов, 5 из которых** – за защиту выполненного задания.

#### **Методические указания**

Выдаются преподавателем перед началом работы в электронном виде.

### **Лабораторная работа №3-4. Использование формул и функций**

**Задание:** Выполнить следующие заданияпо следующим темам согласно методическим указаниям:

- 1. Работа с логическими формулами
- 2. Основные принципы работы с датами и временем в Excel
- 3. Поиск данных в диапазоне
- 4. Формулы массива

**Результат выполнения:** файл Excel, сформированный студентом на ПК. К оформлению результатов предъявляются следующие требования − в файле Excel последовательно должны быть выполнены все шаги лабораторной работы.

**Критерии оценки:** максимальный балл, который бакалавр может получить за выполнение задания – **9 баллов, 5 из которых** – за защиту выполненного задания.

#### **Методические указания**

Выдаются преподавателем перед началом работы в электронном виде.

#### **Лабораторная работа №5-6. Дополнительные возможности Excel**

**Задание:** Выполнить следующие заданияпо следующим темам согласно методическим указаниям:

1. Создание сводных таблиц.

2. Горячие клавиши Excel.

3. Использование шаблонов.

4. Надстройки Excel.

**Результат выполнения:** файл Excel, сформированный студентом на ПК. К оформлению результатов предъявляются следующие требования − в файле Excel последовательно должны быть выполнены все шаги лабораторной работы.

**Критерии оценки:** максимальный балл, который бакалавр может получить за выполнение задания – **9 баллов, 5 из которых** – за защиту выполненного задания.

#### **Методические указания**

Выдаются преподавателем перед началом работы в электронном виде.

# **Лабораторная работа №7-8. Создание макросов и пользовательских функций на VBA.**

**Задание:** Выполнить следующие заданияпо следующим темам согласно методическим указаниям:

1. Создание макросов

2. Создание пользовательских функций

**Результат выполнения:** файл Excel, сформированный студентом на ПК. К оформлению результатов предъявляются следующие требования − в файле Excel последовательно должны быть выполнены все шаги лабораторной работы.

**Критерии оценки:** максимальный балл, который бакалавр может получить за выполнение задания – **9 баллов, 5 из которых** – за защиту выполненного задания.

#### **Методические указания**

Выдаются преподавателем перед началом работы в электронном виде.

**Лабораторная работа №9. Умное редактирование электронных таблиц.**

Задание: Выполнить следующие заданияпо следующим темам согласно методическим указаниям:

- 1. Условное форматирование
- 2. Защита информации (файла, листов, ячеек)
- 3. Умные таблины Excel

Результат выполнения: файл Excel, сформированный студентом на ПК. К оформлению результатов предъявляются следующие требования - в файле Excel последовательно должны быть выполнены все шаги лабораторной работы.

Критерии оценки: максимальный балл, который бакалавр может получить за выполнение задания - 5 баллов, 3 из которых - за защиту выполненного задания.

### Методические указания

Выдаются преподавателем перед началом работы в электронном виде.

# Примеры тестовых заданий для проведения текущего и рубежного контроля, а также для контроля самостоятельной работы обучающихся

Назовите основные типы данных, которые поддерживает табличный процессор MS Excel:

- 1. текстовые, числовые;
- 2. формулы, текстовые, числовые;
- 3. числовые, формулы, дата-время, текстовые;
- 4. текстовые, числовые, проценты, формулы, функции.

Язык программирования используется для разработки макросів в MS Excel:

- 1. Visual  $C + \cdot$ :
- 2. + Visual Basic for Applications;
- 3. Basic:
- 4. Turbo Basic.

Возможна ли защита информации в отдельных ячейках таблицы MS Excel?

- 1. нет, потому что можно защищать только рабочие книги полностью;
- 2. так, можно установить защиту информации только в отдельных ячейках;
- 3. нет, потому что можно защитить только рабочий лист или рабочую книгу целиком:
- 4. так, можно установить защиту информации только в отдельных ячейках, но он начинает действовать только после защиты рабочего листа в целом.

Укажите правильный адрес ячейки:

- $1 \quad A12C$
- $2. + B1256$
- 3. 123c
- $4$  Bla

Что означает содержимое ячейки «#####»?

- 1. деление на ноль;
- 2. ширина ячейки не соответствует формату числа;
- 3. число в ячейке не соответствует допустимому числовом формата.

Упорядочение значений диапазона ячеек называется:

- 1. форматированием:
- 2. фильтрацией;
- 3. группировкой;
- 4. сортировкой.

Как наиболее эффективно организовать хранение и подстановки различных вариантов входных данных для их многократного использования в таблице?

- 1. ввести все варианты в соседних ячеек и периодически менять в таблице адреса ячеек:
- 2. написать простой макрос подстановки различных значений в таблицу;
- 3. для каждого варианта входных данных написать сценарий и использовать во время подстановки данных в таблице.

Где в рабочем окне Microsoft Excel можно сразу увидеть сумму выделенных ячеек?

- 1. в заголовке рабочего окна;
- 2. в одном из полей статусной строки;
- 3. в строке формул.

Электронная коммерция - это:

а) установление контакта между потенциальным заказчиком и поставщиком, а также обмен коммерческой информацией;

б) наука, систематизирующая приемы создания, хранения, воспроизведения, обработки и передачи данных средствами вычислительной техники:

в)совокупность сведений, которая воспринимается из окружающей среды, выдается в окружающую среду или сохраняется внутри определенной системы; любые формы деловой сделки, которая проводится  $\Gamma$ )  $\mathbf{c}$ помощью информационных сетей.

Для предотвращения воздействия компьютерных вирусов используется

а) внедрение электронной цифровой подписи:

б) установка антивирусных программ;

в) инструктаж пользователей;

г) кодирование данных.

### Электронный бизнес - это

a) любые формы деловой сделки, которая проводится  $\mathbf{c}$ помощью информационных сетей;

б) преобразование основных бизнес-процессов при помощи Интернеттехнологий;

в) система управления коммерческой операцией, способная совершать необходимые действия без участия человека.

К факторам внешней среды системы электронной коммерции относятся:

а) государство, конкуренты, контрагенты и партнеры, географическое положение;

б) товары, услуги, информация;

в) финансовые институты, бизнес-организации.

Участниками систем электронной коммерции являются

а) покупатели или потребители услуг;

б) сеть Интернет;

в) исследование рынка, выполнение заказов.

Форма электронной коммерции B2C – это взаимодействие

а) предприятие – предприятие;

б) предприятие – потребитель;

в) потребитель – потребитель;

г)потребитель – предприятие

B2G - это модель взаимодействия?

- a. Бизнес-государство
- b. Потребитель-бизнес
- c. Бизнес-бизнес
- d. Бизнес-потребитель
- e. Потребитель-государство
- f. Потребитель-потребитель

Торговые площадки могут быть примером модели

- а) В2С;
- б) В2В;
- в) С2С;
- г) С2В.

Традиционные компании могут принять решение об использовании электронного рынка с целью

- 1. Использования уникальных возможностей Интернет
- 2. Сокращения издержек
- 3. Увеличения продаж новым сегментам потребителей
- 4. Всего вышеперечисленного

Критерии оценки (в баллах):

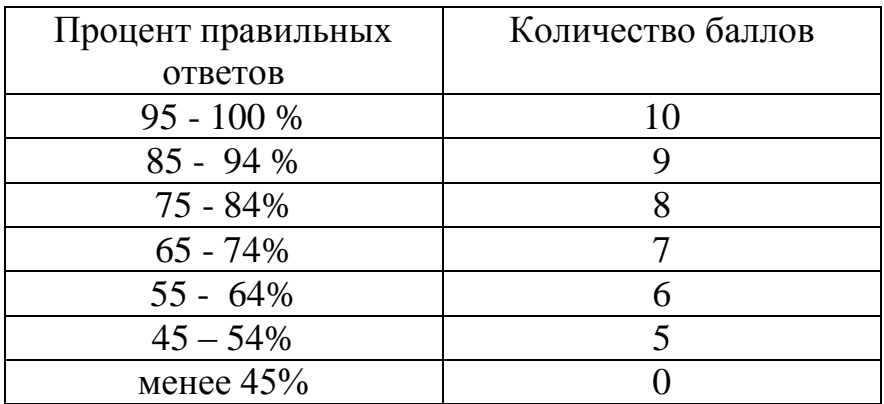

#### **Теоретические вопросы для самоконтроля и зачета по дисциплине**

- 1. Классификация информационных систем по уровню управления предприятием.
- 2. Классификация информационных систем.
- 3. Методы проектирования информационных систем.
- 4. Обеспечивающая и функциональная части экономических информационных систем.
- 5. Области применения и примеры реализации информационных систем.
- 6. Основные составляющие корпоративных информационных стстем.
- 7. Понятие и классификация экономических информационных систем.
- 8. Понятие информационной системы, подсистемы. Понятие экономической информации. Свойства экономической информации.
- 9. Информационное обеспечение систем управления предприятием.Ресурсы Интернет.
- 10.Рынок бухгалтерских информационных систем.
- 11.Электронные таблицы Microsoft Excel (типы данных, формулы, адресация, построение диаграмм, сортировка, фильтрация, итоги, сводные таблицы).
- 12.Порталы. Определение портала, его основные функции и характеристики. Навыки работы с порталом.
- 13.Основные направления информатизации государственного управления.
- 14.Традиционные архитектуры информационных систем.
- 15.Файл-серверная архитектура.
- 16.Клиент-серверная архитектура
- 17.Переходная к трехслойной архитектуре (2.5 слоя). Трехуровневая клиентсерверная архитектура.
- 18.Электронный бизнес. Определение, структура, ключевые понятия, элементы, субъекты.
- 19.Модели электронного бизнеса. Краткая характеристика, примеры бизнеса
- 20.Электронная (интернет) экономика. Сравнительная характеристика традиционной и электронной экономики.
- 21.Нормативно-правовая база взаимодействия компаний электронного бизнеса. Электронный документооборот. Электронная подпись. Процедура получения ЭЦП.
- 22.Электронное правительство: основные характеристики, модели, опыт разных стран. Госзакупки.
- 23.Электронная коммерция и бизнес-процессы. Преимущества электронной коммерции. Сектора электронной коммерции: B2C, B2B, C2C. Электронные торговые площадки.

# **Критерии оценкиконтрольных вопросов:**

- оценка «зачтено» выставляется студенту, при ответе на любой вопрос, соответствующей темы изучения. Ответ должен быть последовательным, правильным и конкретным при свободном устранении замечаний по отдельным вопросам.

- оценка «не зачтено» выставляется студенту, при некорректном ответе на вопрос, допущении грубых ошибок в ответе, если имеет место непонимание сущности излагаемых вопросов, неуверенные и неточные ответы на дополнительные вопросы.

# **Оценочные материалы для контрольной работы**

Контрольная работа являются одной из форм отчѐтности по итогам курса, она позволяет структурировать знания обучаемых.

### **Типовое задание на контрольную работу.**

ООО «Сигмаком»предоставляет услуги доступа к сети Интернет. Данные о тарифах на услугипредоставления доступа к Интернету для абонентов квартирного секторапредставленына рис. 1, о курсе у.е. к рублю РФ на определенную дату – на рис. 2.

- Построить таблицы по приведенным ниже данным.
- Произвести расчет начисленной суммы, баланса на конец месяца в у.е. и рубляхза услуги предоставления доступа к Интернету для абонентов квартирного сектора. Для определения начисленной суммы использовать функцию ВПР() (рис.  $1 - 3$ ). Необходимо учитывать, что предоплаченный трафик входит в сумму абонентской платы и необходимо оплачивать только тот трафик, который получен сверх предоплаченного.

*Начислено, у.е. = Абонентская плата, у.е. + (Трафик, Mb Предоплаченный трафик, Mb)\*Стоимость трафика за 1Mb, у.е.* Данные расчета занести в таблицу на рис. 3.

- По данным таблицы на рис. 3 построить гистограмму, отражающую баланс на начало и конец месяца в у.е.
- Сформировать и заполнить ведомость начисления за услуги предоставления доступа к Интернету за месяц.

| Наименование<br>тарифа | Абонентская<br>плата, у.е. | Предоплаченный<br>трафик, МЬ | <b>Стоимость трафика</b><br>за 1Mb, y.e. |
|------------------------|----------------------------|------------------------------|------------------------------------------|
| Абонентский            |                            |                              | 0,0500                                   |
| Базовый                | 30                         | 10000                        | 0,0042                                   |
| Домашний               | 15                         | 2000                         | 0,0075                                   |
| Скоростной             | 21                         | 5000                         |                                          |

**Тарифы на услуги предоставления доступа к Интернету ООО** «**Сигмаком**» **для абонентов квартирного сектора** (декабрь 20\_\_г.)

Рис. 1. Тарифы на услуги предоставления доступа к Интернету для абонентов квартирного сектора

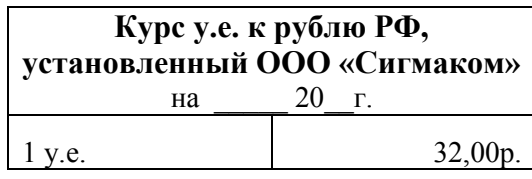

Рис. 2. Курс у.е. к рублю РФ, установленный ООО «Сигмаком»

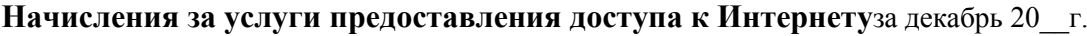

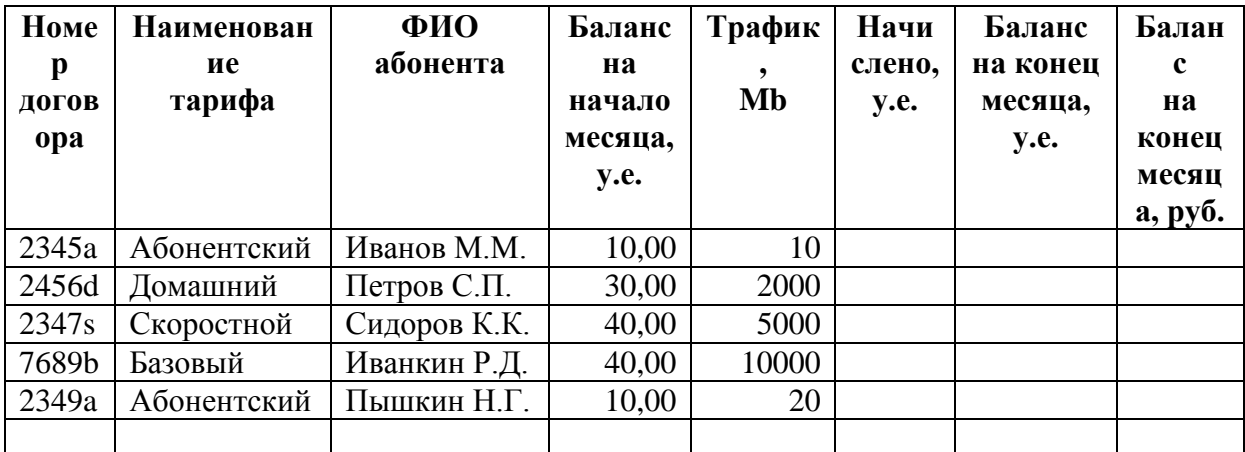

Рис. 3. Начисления за услуги предоставления доступа к Интернету

### **Критерии оценки:**

- оценка «зачтено» выставляется студенту, если задание выполнено полностью, правильно применены функции, приведены все необходимые скриншоты и вывод по работе;

- оценка «не зачтено»выставляется студенту, если он не справился с заданием.

Штрафные баллы могут начисляться за недочеты в выполнении, оформлении и защите контрольной работы.

#### 4.3. **Рейтинг-план дисциплины**

Информационные системы в экономике и управлении (название дисциплины согласно рабочему учебному плану)

<span id="page-26-0"></span>Направление: «Экономика», «Менеджмент», «Государственное и муниципальное управление»  $\text{kypc}$   $\frac{3}{\text{y}}$ , семестр $\frac{5}{\text{y}}$ 

<span id="page-26-1"></span>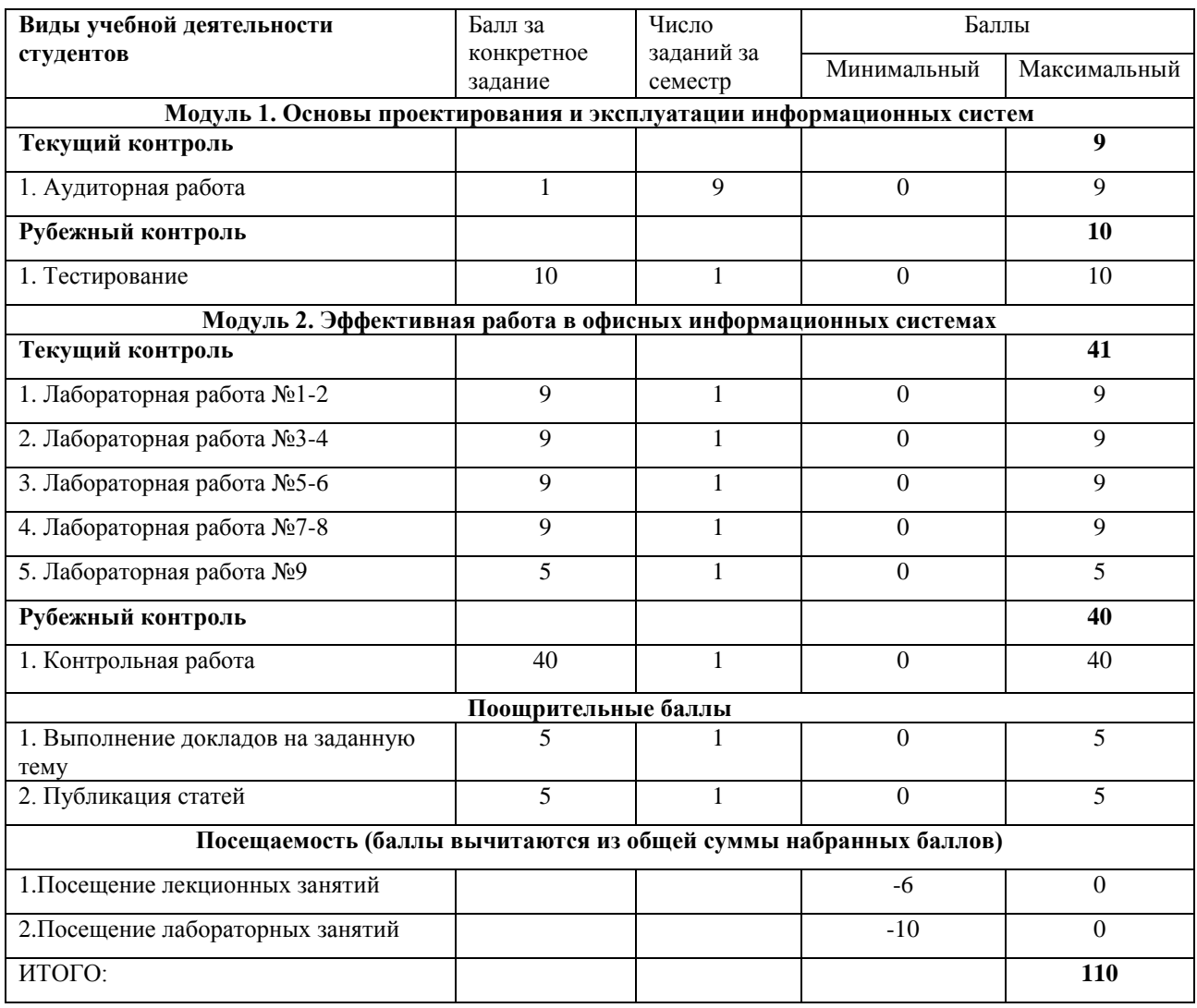

# **Критерии оценки для обучающихся по заочной форме обучения:**

- оценка «зачтено» выставляется студенту, если выполнены все лабораторные работы, правильные ответы на вопросы тестирования не менее, чем 60%, задание контрольной работы выполнено полностью, правильно применены функции, приведены все необходимые скриншоты и вывод по работе; - оценка «не зачтено» выставляется студенту, если не выполнена хотя бы одна лабораторная работа или правильные ответы на вопросы тестирования составляют менее 60% или студент не справился с заданием контрольной работы.

#### **5. Учебно-методическое и информационное обеспечение дисциплины**

# <span id="page-27-0"></span>**5.1. Перечень основной и дополнительной учебной литературы, необходимой для освоения дисциплины**

#### **Основная литература:**

1. [Блюмин , А. М.](http://ecatalog.bashlib.ru/cgi-bin/zgate.exe?ACTION=follow&SESSION_ID=6656&TERM=%20%D0%91%D0%BB%D1%8E%D0%BC%D0%B8%D0%BD%20,%20%D0%90.%20%D0%9C.%5B1,1004,4,101%5D&LANG=rus) Мировые информационные ресурсы [Электронный ресурс] : учебное пособие / А. М. Блюмин , Н. А. Феоктистов .— М. : Издательско-торговая корпорация «Дашков и К°», 2016 .— 384 с. — Доступ к тексту электронного издания возможен через Электронно-библиотечную систему «Университетская библиотека online» .— ISBN 978-5-9228-0806-4 .— <URL[:https://biblioclub.ru/index.php?page=book\\_red&id=453024&sr=1>](https://biblioclub.ru/index.php?page=book_red&id=453024&sr=1).

2. [Васильев, А. Н.](http://ecatalog.bashlib.ru/cgi-bin/zgate.exe?ACTION=follow&SESSION_ID=6656&TERM=%D0%92%D0%B0%D1%81%D0%B8%D0%BB%D1%8C%D0%B5%D0%B2,%20%D0%90.%20%D0%9D.%5B1,1004,4,101%5D&LANG=rus) Числовые расчеты в Excel [Электронный ресурс] : учеб. пособие / А. Н. Васильев .— Санкт-Петурбург : Лань, 2014 .— 608 с. — (Учебники для вузов. Специальная литература) .— Доступ к тексту электронного издания возможен через Электронно-библиотечную систему издательства "Лань" .— ISBN 978-5-8114-1580-9 .— <URL[:http://e.lanbook.com/view/book/68464/>](http://e.lanbook.com/view/book/68464/).

3. Информационные системы и технологии в экономике и управлении : учебник для бакалавров / СПб. гос. ун-т экономики и финансов; под ред. В. В. Трофимова .— 4-е изд., перераб. и доп. — М. : Юрайт, 2013 .— 542 с.

### **Дополнительная литература:**

5. [Шаймухаметова, Д.В.](http://ecatalog.bashlib.ru/cgi-bin/zgate.exe?ACTION=follow&SESSION_ID=6656&TERM=%D0%A8%D0%B0%D0%B9%D0%BC%D1%83%D1%85%D0%B0%D0%BC%D0%B5%D1%82%D0%BE%D0%B2%D0%B0,%20%D0%94.%D0%92.%5B1,1004,4,101%5D&LANG=rus) Основы работы в MICROSOFT OFFICE, WORD EXCEL : учеб. пособие для студ. гуманит и естеств.-науч. направлений / Д.В. Шаймухаметова ; МОиН РФ; СФ БашГУ; Под ред. С.А. Мустафиной и др. — Стерлитамак : Изд-во СФ БашГУ, 2016 .— 70с.

6. Интернет-коммуникация как новая речевая формация : коллективная монография / науч. ред. Т. Н. Колокольцева, О. В. Лутовинова .— 3-е изд., стереотип. — Москва : Флинта : Наука, 2016 .— 328 с.

7. Периодические издания (журналы):

- Информационные технологии .
- Информационное общество.
- Информационные системы и технологии.

#### <span id="page-27-1"></span>**5.2. Перечень ресурсов информационно-телекоммуникационной сети «Интернет» и программного обеспечения, необходимых для освоения дисциплины**

8. http://www.planetaexcel.ru/ 9. <http://office-menu.ru/> 10[.http://macros-vba.ru,](http://macros-vba.ru/) 11.http://excelworks.ru/ 12[.http://exceltip.ru](http://exceltip.ru/)

Пользователям библиотеки БашГУ предоставляется возможность использования следующих электронных информационных ресурсов:

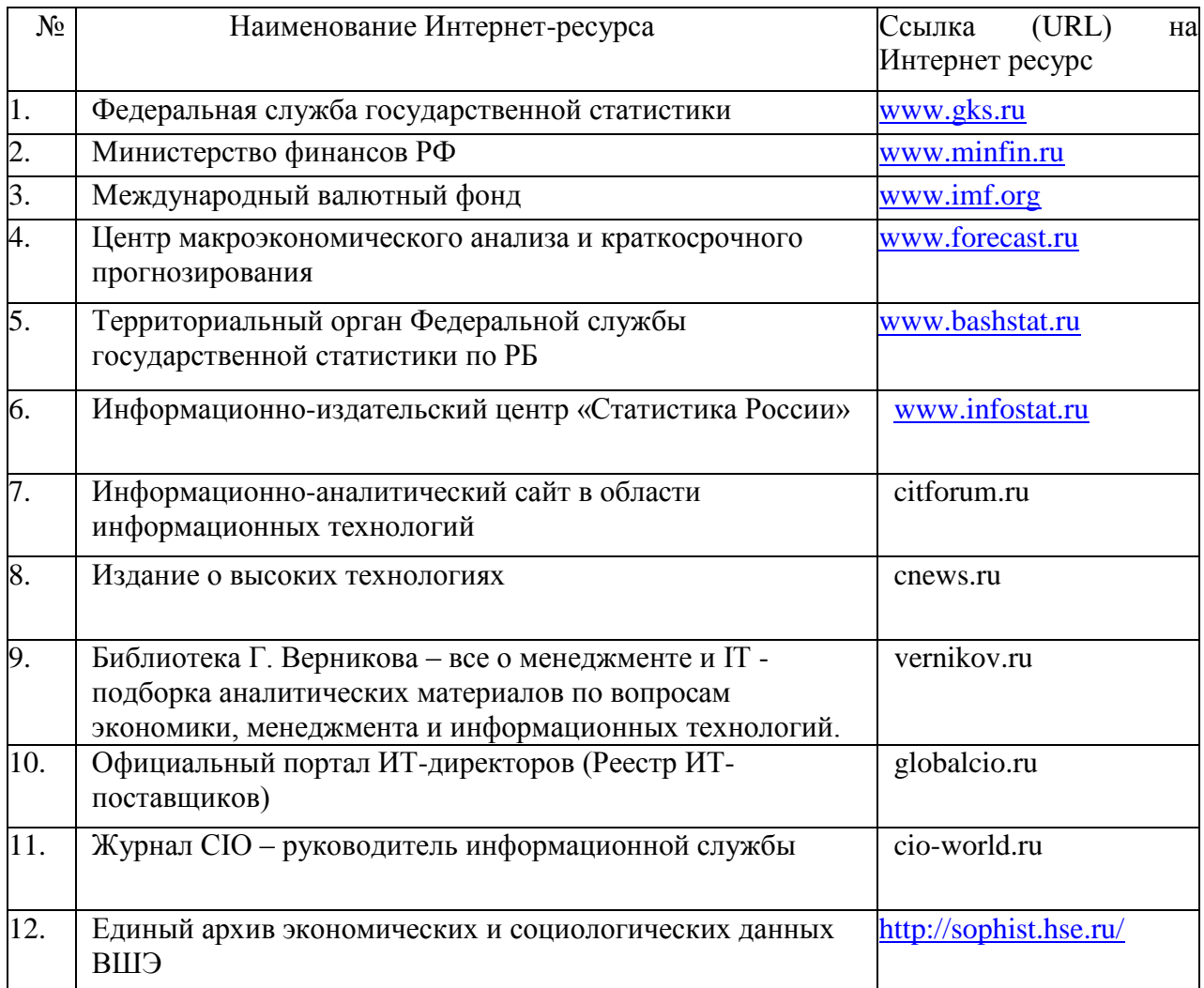

1. База данных периодических изданий на платформе EastView: «Вестники Московского университета», «Издания по общественным и гуманитарным наукам» https://dlib.eastview.com/

2. Информационная система «Единое окно доступа к образовательным ресурсам» - http://window.edu.ru

3. Научная электронная библиотека eLibrary.ru - http://elibrary.ru/defaultx.asp

4. Справочно-правовая система Консультант Плюс - http://www.consultant.ru/

5. Электронная библиотечная система «Университетская библиотека онлайн» – https://biblioclub.ru/

6. Электронная библиотечная система «ЭБ БашГУ» – https://elib.bashedu.ru/

7. Электронная библиотечная система издательства «Лань» – https://e.lanbook.com/

8. Электронный каталог Библиотеки БашГУ – http://www.bashlib.ru/catalogi.

9. Архивы научных журналов на платформе НЭИКОН (Cambridge University Press, SAGE Publications, Oxford University Press) - https://archive.neicon.ru/xmlui/

- 10. Издательство «Annual Reviews» https://www.annualreviews.org/
- 11. Издательство «Taylor&Francis» https://www.tandfonline.com/

12. Windows 8 Russian. Windows Professional 8 Russian Upgrade Договор №104 от 17.06.2013 г. Лицензии бессрочные.

13. Microsoft Office Standard 2013 Russian. Договор №114 от 12.11.2014 г. Лицензии бессрочные.

14. Windows 8 Russian. Windows Professional 8 Russian Upgrade. Договор № 104 от 17.06.2013 г. Лицензии бессрочные

15. Система централизованного тестирования БашГУ (Moodle)

# **6. Материально-техническая база, необходимая для осуществления образовательного процесса по дисциплине**

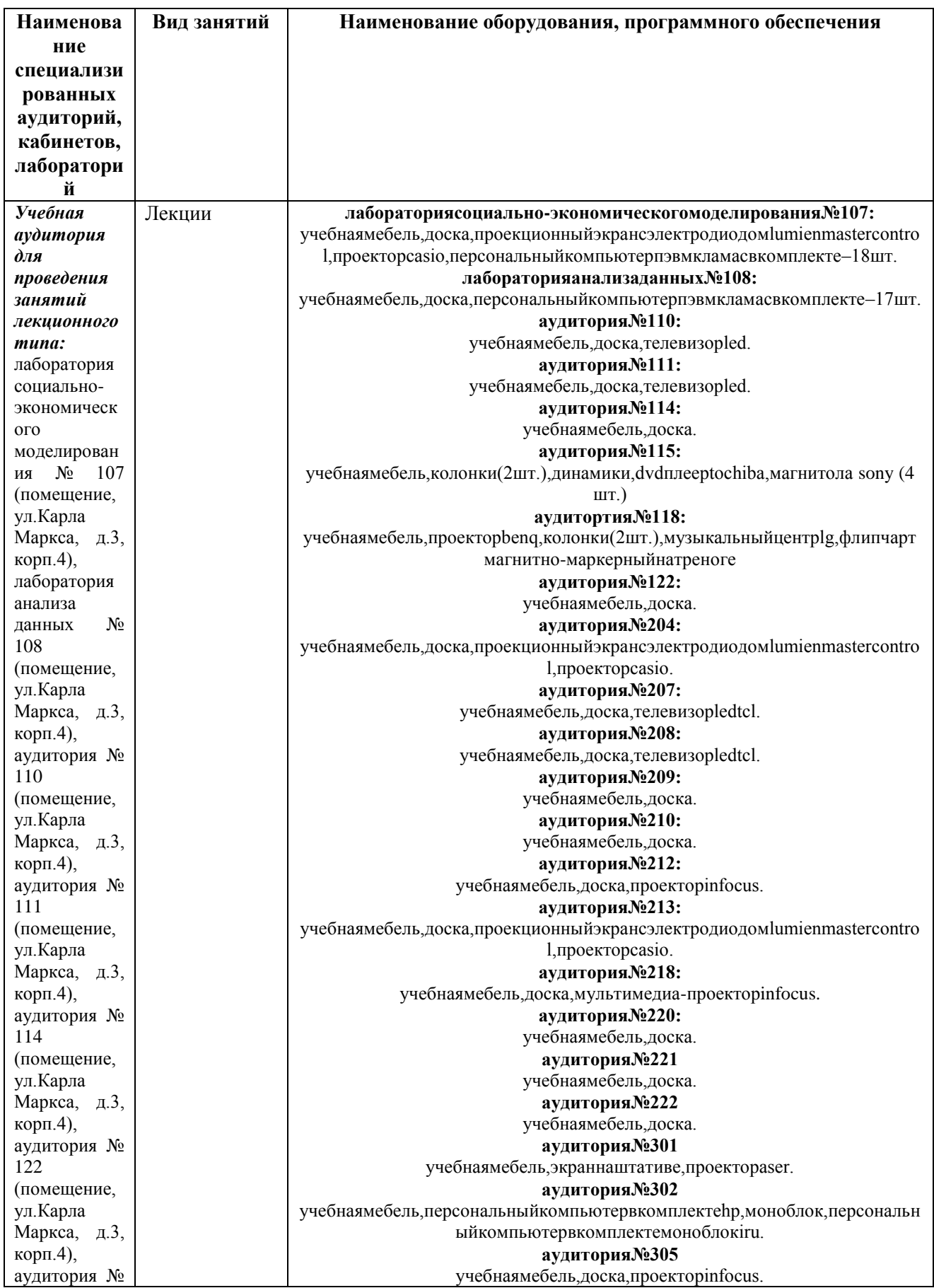

204 (помещение, ул.Карла Маркса, д.3, корп.4), аудитория № 207 (помещение, ул.Карла Маркса, д.3, корп.4), аудитория № 208 (помещение, ул.Карла Маркса, д.3, корп.4), аудитория № 209 (помещение, ул.Карла Маркса, д.3, корп.4), аудитория № 210 (помещение, ул.Карла Маркса, д.3, корп.4), аудитория № 212 (гуманитарн ый корпус), аудитория № 213 (помещение, ул.Карла Маркса, д.3, корп.4), аудитория № 218 (гуманитарн ый корпус), аудитория № 220 (помещение, ул.Карла Маркса, д.3, корп.4), аудитория № 221 (гуманитарн ый корпус), аудитория № 222 (помещение, ул.Карла Маркса, д.3, корп.4), аудитория № 301 (гуманитарн

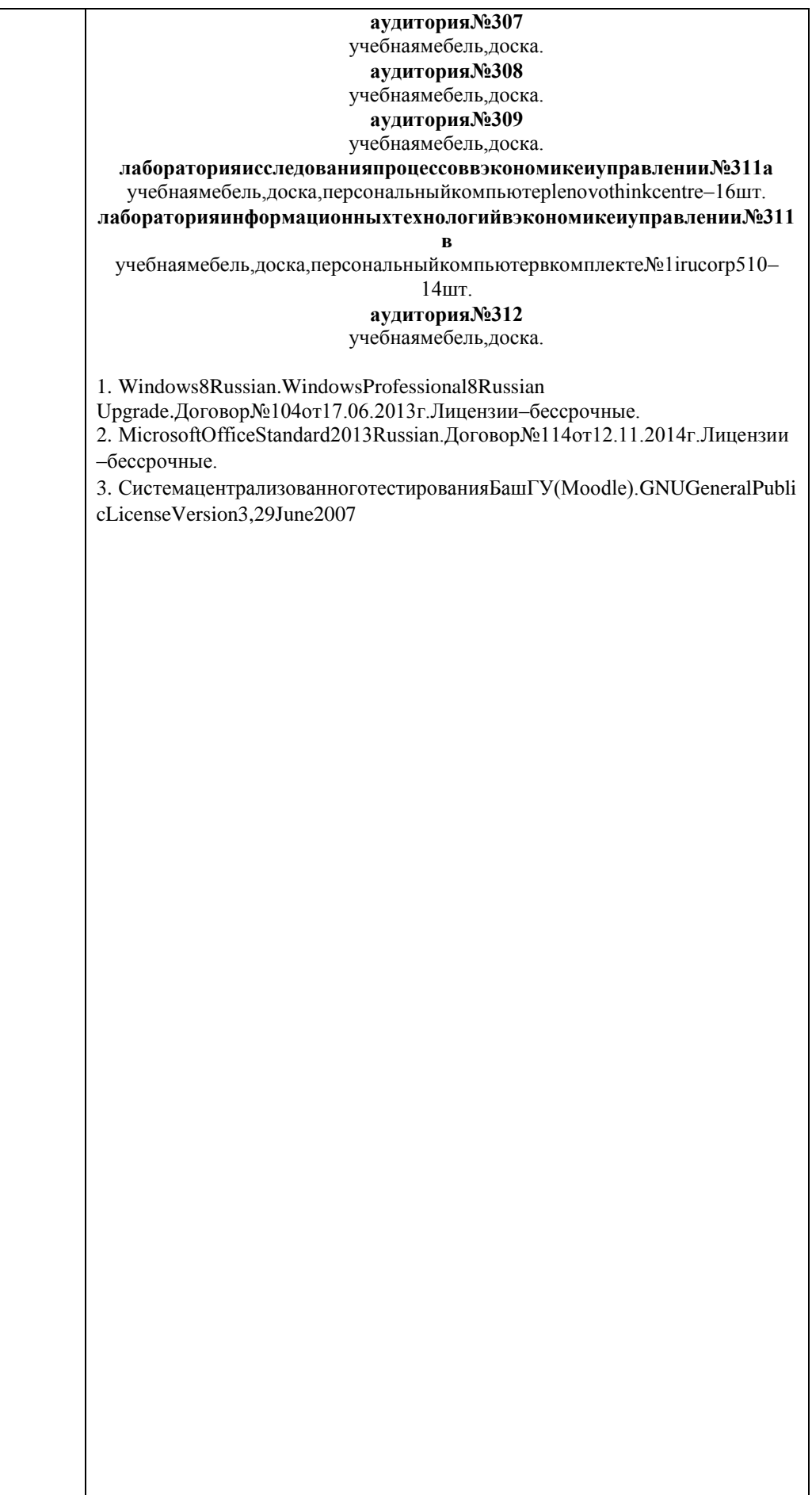

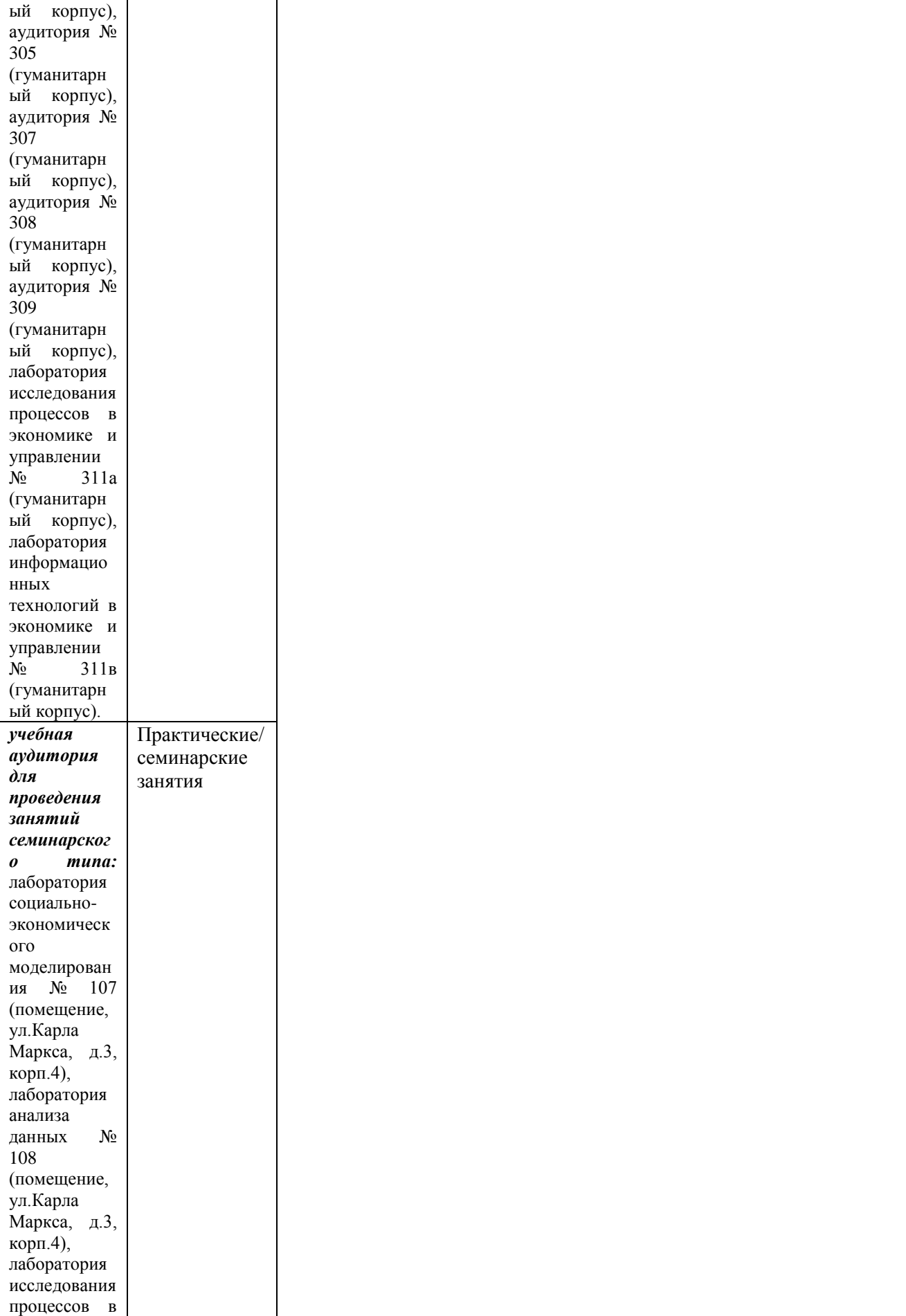

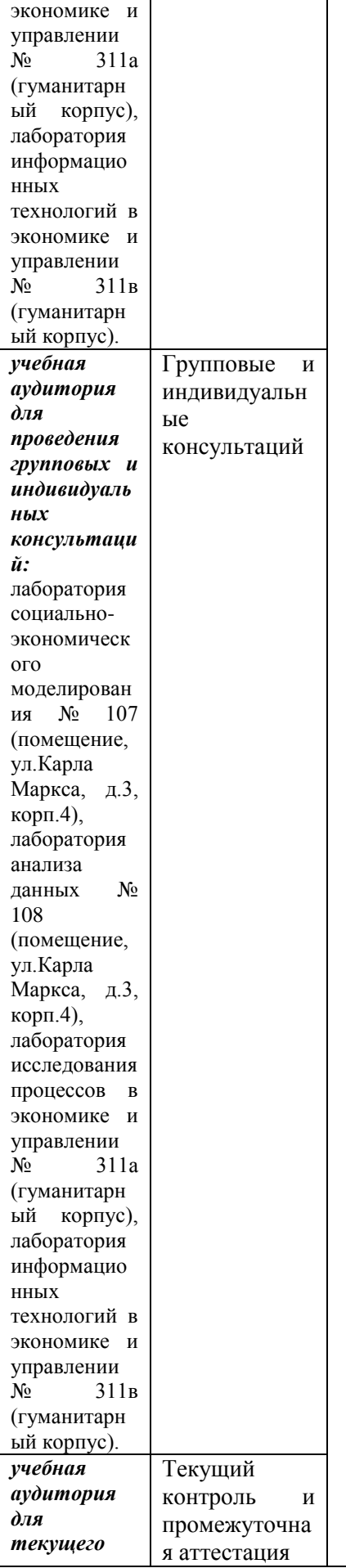

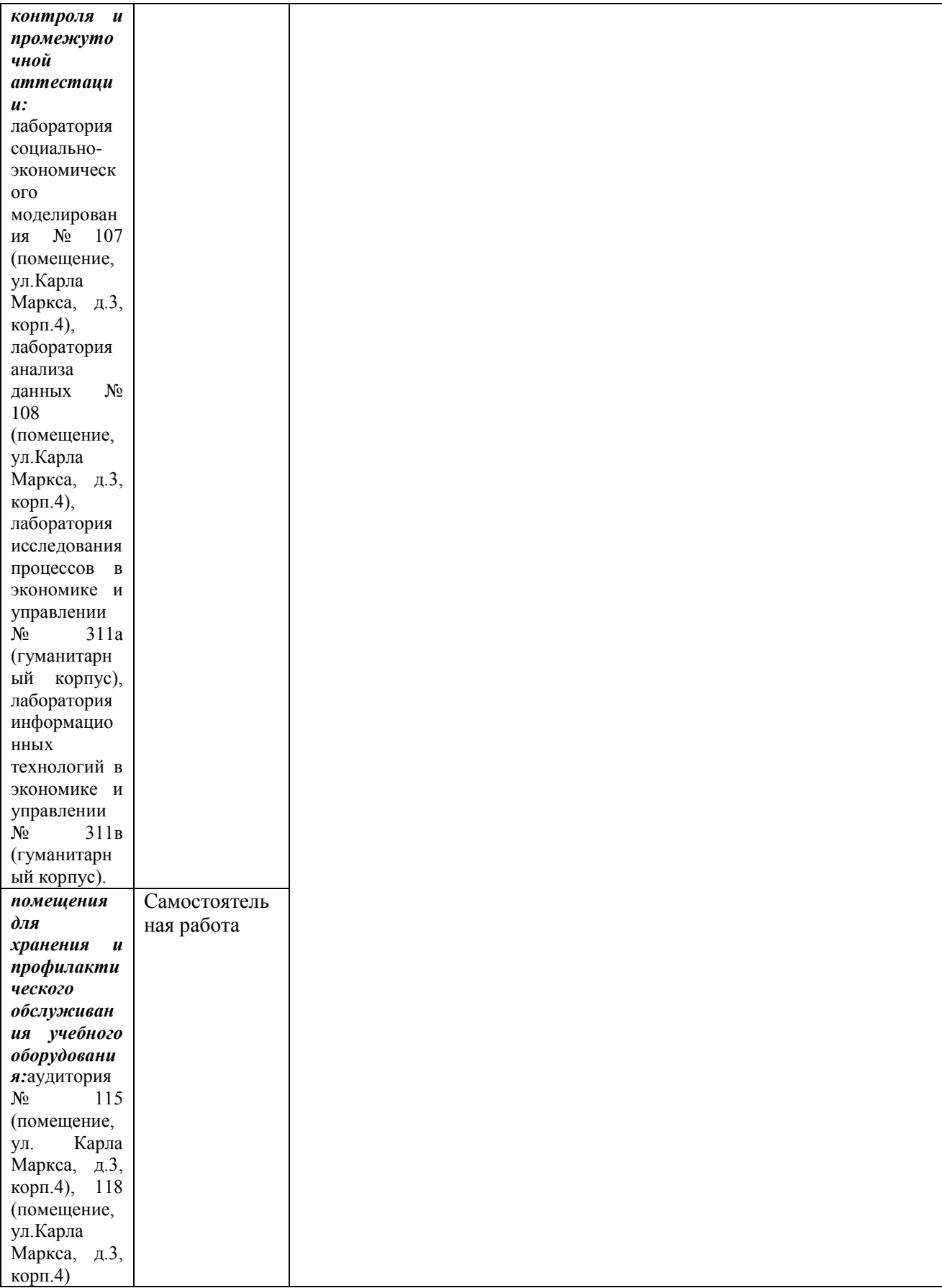